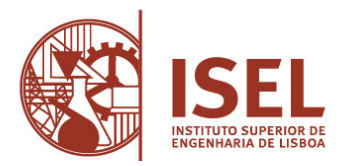

**Abertura de concurso interno de acesso limitado para provimento de dois postos de trabalho da categoria de técnico de informática de grau 3, nível 1, da carreira de informática, do mapa de pessoal não docente do Instituto Superior de Engenharia de Lisboa - Aviso de Abertura de 16.01.2023** 

## **Prova de Conhecimentos Específicos**

A presente prova de conhecimentos é constituída por 30 perguntas de escola múltipla.

O método de seleção é realizado com recurso à consulta da legislação indicada pelo Júri no Aviso de abertura publicado em 16.01.2023.

As fotocópias dos Diários da República que os candidatos podem consultar não podem conter quaisquer anotações. Os membros do júri presentes nas salas irão, no decorrer da prova, verificar a legislação trazida pelos candidatos. A prova será imediatamente anulada aos candidatos que tenham na sua posse a legislação anotada.

Serão facultadas aos candidatos folhas para resolução da prova, as quais terão cabeçalho destacável, a fim de manter o anonimato das mesmas.

Em cima da mesa, o candidato apenas poderá ter o enunciado da prova, a caneta, a legislação e o BI/CC. A prova tem a duração de 90 minutos.

## **Conhecimentos Gerais e Específicos - Questões de escolha múltipla**

(Das trinta questões seguintes serão sorteadas apenas dez) Cada questão é valorada em dois valores

1. No âmbito do Regulamento Geral de Proteção de Dados - RGPD e tendo em conta os requisitos técnicos mínimos das redes e sistemas de informação (Resolução do Conselho de Ministros n.º 41/2018). Indique os requisitos obrigatórios:

- $\Box$  A palavra-passe dos administradores deve ter no mínimo 13 caracteres e ser complexa;
- $\Box$  É proibido registar dados pessoais em suportes digitais;
- Utilização de sessões seguras com protocolo de Segurança;
- $\Box$  Todas as anteriores.

2. Qual o programa que permite executar um comando todos os dias a uma certa hora (ex.: para realizar um backup):

- □ Alarmes e Relógio (Alarms & Clock);
- $\Box$  Gestor de dispositivos (Device manager);
- $\Box$  Programador de tarefas (task scheduler);
- Gestor de tarefas (task manager).

3. O principal workspace do Windows 10 é:

- Folder;
- **Taskbar**;
- □ Shortcut;
- Desktop.

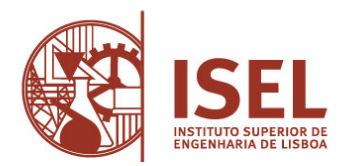

4. O Windows 10 pode guardar automaticamente cópias de versões anteriores dos ficheiros das suas Bibliotecas, como documentos, vídeos, música, etc., e de outras que crie. Qual das seguintes afirmações sobre o "File History" é verdadeira?

- $\Box$  É automaticamente configurada em sistemas multi-drive (hard drive ou SSD);
- $\Box$  Faz cópia sempre que um ficheiro é alterado;
- $\Box$  Só funciona se existir mais do que uma drive, mas tem de ser ativado manualmente;
- □ O OneDrive é uma drive de backup.

5. Qual das afirmações sobre o Windows Defender é verdadeira?

- $\Box$  Apenas verifica a presença de malware quando a proteção em tempo real está ativa;
- Permite definir as regras de firewall das conexões da rede;
- $\Box$  Verifica as senhas (passwords) alertando para "passwords fracas";
- $\Box$  É desativado se for instalada uma aplicação antivírus.

6. Caso se pretenda que o Windows 10 (versão inglês) faça atualizações importantes à medida que elas são disponibilizadas, é preciso ativar:

- □ Windows Update;
- □ Windows Live;
- □ Security Manager;
- $\Box$  Nenhuma das anteriores.

7. Qual o comando que permite obter um relatório com as políticas de domínio aplicadas numa workstation no Windows 10:

- $\Box$  gpupdate /r;
- $\Box$  gpresult /r;
- $\Box$  gpmc.msc/r;
- $\Box$  gpupdate /force.

8. No Windows 10 qual o comando que deve ser utilizado quando acede a um Fully Qualified Domain name (FQDN) em que o endereço IP foi alterado recentemente, mas a sua resolução ainda está a ser feita para o endereço IP antigo:

- $\Box$  ipconfig /renew;
- □ resolvedns;
- $\Box$  dns.msc/f:
- $\Box$  ipconfig /flushdns.

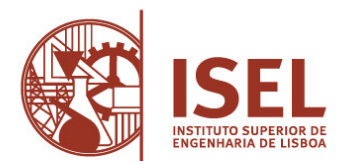

- 9. Considere as seguintes frases relativas ao Windows 10:
	- I. O Windows oferece um gestor de impressão capaz de pausar, continuar e cancelar impressões.
	- II. O Windows apenas permite que o mesmo documento seja enviado para a fila de impressão de uma impressora após o término de todas as impressões em andamento daquele documento.
	- III. O Painel de controle do Windows oferece funcionalidades de administração do sistema, tais como desinstalação de software, alteração do aspeto do ecrã e gestão de utilizadores.
	- IV. O Windows permite encontrar documentos rapidamente porque possui um mecanismo de indexação de documentos que permite configurar as pastas a considerar.

Destas afirmações pode dizer-se o seguinte:

- □ Apenas a I, III e IV estão corretas;
- □ Apenas a II está correta;
- Apenas a I e a III estão corretas;
- $\Box$  Todas estão corretas.

10. A ferramenta Restauração do Sistema do Windows 10 usa pontos de restauração para repor as configurações e ficheiros do sistema para um ponto anterior no tempo. Quais as seguintes frases que estão corretas?

- Os pontos de restauro são apenas criados automaticamente ao instalar software;
- Os pontos de restauro são apenas criados manualmente pelos administradores;
- $\Box$  Os pontos de restauro são criados manualmente e automaticamente:
- Os pontos de restauro são apenas criados em atualizações do Windows.

11. Qual dos seguintes endereços IP é um endereço público:

- $\Box$  10.150.1.23;
- $\Box$  1.1.1.1;
- 192.168.10.4;
- $172.20.10.200$ .

12. Quando uma máquina tem várias interfaces de rede (ex.: eth, wi-fi, VPN,…), qual é o comando que permite verificar, para uma dada comunicação na rede, qual a interface que vai ser utilizada?

- $\Box$  ipconfig /all
- netstat –a
- □ netsh print
- □ route print

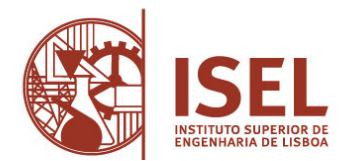

13. Qual o nome da ferramenta de linha de comandos para aferir informações sobre a rede num equipamento com o sistema operativo Windows 10?

- $\Box$  ipconfig
- $\Box$  ifconfig
- netstat
- □ netconfig

14. Qual o nome da ferramenta de linha de comandos para aferir informações sobre a rede num equipamento com o sistema operativo LINUX?

- $\Box$  ipconfig
- $\Box$  ifconfig
- netstat
- □ netconfig

15. Quando um utilizador acede a uma página na internet e lhe é apresentado um certificado digital válido, criptografando a sessão, é correto afirmar que o protocolo utilizado pelo utilizador neste acesso é?

- **D** HTTPS;
- HTTP;
- SSID;
- WPA.

16. Considere as seguintes etapas para a montagem de um PC:

- I. [Fixação das placas de expansão] -> Fixar placas de vídeo, áudio, entre outras, que não estejam onboard na placa-mãe.
- II. [Fixação da placa-mãe na caixa] -> Aparafusar a placa-mãe na caixa utilizando parafusos e espaçadores apropriados.
- III. [Preparação da placa-mãe] -> Instalar memórias, processador e cooler, além de conferir os jumpers (caso existam).
- IV. [Fixação do disco rígido e unidades de CD/DVD] -> Aparafusar estas unidades na caixa.
- V. [Preparação da caixa] -> Abrir a caixa e fazer os preparativos mecânicos para a montagem. A ordem correta de execução destas etapas é:
	- $\Box$  I, II, III, IV, V;
	- $\Box V$ , III, II, IV, I;
	- $\Box$  V, II, III, IV, I;
	- $\Box V$ , III, IV, I, II.

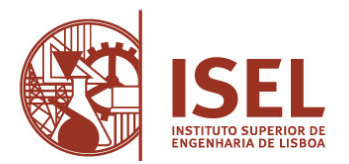

17. Descreva a forma como tornaria um PC com Windows 10 mais seguro e resiliente a intrusões externas, utilizando ferramentas da Microsoft ou de outros fabricantes.

18. Se o computador não possuir um disco rígido é possível fazer o boot do sistema (fazer o carregamento do sistema operativo) através do sistema de boot remoto configurando a:

- $\Box$  Placa de vídeo;
- D Placa-mãe (motherboard);
- D Placa de rede;
- □ Placa de boot.

19. Dada a definição técnica abaixo, assinale a alternativa que corresponda especificamente a um malware "capaz de capturar e armazenar as teclas digitadas pelo utilizador no teclado do computador.

- adware;
- □ backdoor;
- keylogger;
- spyware.

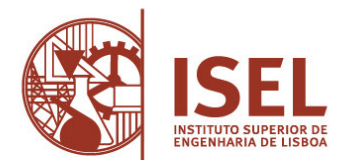

20. Analise na Figura 1.

Após análise, indique toda a informação que considere relevante para a identificação do dispositivo na rede do ISEL, nomeadamente o tipo e o valor.

| enp0s3: flags=4163 <up,broadcast,running,multicast> mtu 1500</up,broadcast,running,multicast>           |  |         |                                                  |  |  |  |  |               |  |
|----------------------------------------------------------------------------------------------------|--|---------|--------------------------------------------------|--|--|--|--|---------------|--|
| inet 10.0.2.15 netmask 255.255.255.0 broadcast 10.0.2.255                                               |  |         |                                                  |  |  |  |  |               |  |
| inet6 fe80::39bc:118:ebf8:c038 prefixlen 64 scopeid 0x20 <link/>                                        |  |         |                                                  |  |  |  |  |               |  |
| ether 08:00:27:e9:c2:d2 txqueuelen 1000 (Ethernet)                                                      |  |         |                                                  |  |  |  |  |               |  |
| RX packets 11650 bytes 16085793 (16.0 MB)                                                               |  |         |                                                  |  |  |  |  |               |  |
| RX errors 0 dropped 0 overruns 0 frame 0                                                                |  |         |                                                  |  |  |  |  |               |  |
| TX packets 2356 bytes 199965 (199.9 KB)<br>TX errors 0 dropped 0 overruns 0 carrier 0 collisions 0      |  |         |                                                  |  |  |  |  |               |  |
|                                                                                                    |  |         |                                                  |  |  |  |  |               |  |
|                                                                                                    |  |         |                                                  |  |  |  |  |               |  |
| lo: flags=73 <up,loopback,running> mtu 65536<br/>inet 127.0.0.1 netmask 255.0.0.0</up,loopback,running> |  |         |                                                  |  |  |  |  |               |  |
|                                                                                                    |  |         |                                                  |  |  |  |  |               |  |
| inet6 ::1 prefixlen 128 scopeid 0x10 <host><br/>loop txqueuelen 1000 (Local Loopback)</host>            |  |         |                                                  |  |  |  |  |               |  |
| RX packets 161 bytes 15069 (15.0 KB)                                                                    |  |         |                                                  |  |  |  |  |               |  |
| RX errors 0 dropped 0 overruns 0 frame 0                                                                |  |         |                                                  |  |  |  |  |               |  |
| TX packets 161 bytes 15069 (15.0 KB)                                                                    |  |         |                                                  |  |  |  |  |               |  |
| TX errors 0 dropped 0 overruns 0 carrier 0 collisions 0                                                 |  |         |                                                  |  |  |  |  |               |  |
|                                                                                                    |  |         |                                                  |  |  |  |  |               |  |
| root@linux:/home# route -n                                                                              |  |         |                                                  |  |  |  |  |               |  |
| Kernel IP routing table                                                                                 |  |         |                                                  |  |  |  |  |               |  |
| Destination                                                                                             |  | Gateway |                                                  |  |  |  |  |               |  |
|                                                                                                    |  |         | $0.0.0.0$ $10.0.2.2$ $0.0.0.0$ $10$ $100$ $0$    |  |  |  |  | $0$ enp0s3    |  |
|                                                                                                    |  |         | $10.0.2.0$ 0.0.0.0 255.255.255.0 U 100 0         |  |  |  |  | $0$ enp $0s3$ |  |
|                                                                                                    |  |         | $169.254.0.0$ $0.0.0.0$ $255.255.0.0$ U $1000$ 0 |  |  |  |  | $0$ enp $0s3$ |  |

**Figura 1 - Dispositivo na rede do ISEL** 

21. Pretende-se confirmar que configuração de DNS ficou parametrizada num equipamento com o sistema operativo Linux. Que comando devo usar?

- Ifconfig
- route -n
- □ cat /etc/resolv.conf
- netstat

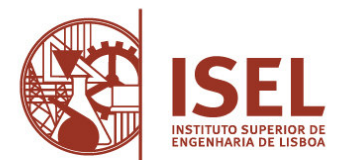

22. Pretende-se fazer um cabo de rede UTP RJ45 norma B. Indique qual a opção correta para a cravação dos pinos 1 a 8 e respetivas cores dos condutores.

- $\Box$  1- Laranja e branco
	- 2- Laranja
	- 3- Verde e branco
	- 4- Azul
	- 5- Azul e branco
	- 6- Verde
	- 7- Castanho e branco
	- 8- Castanho
- $\Box$  1- Verde e branco
	- 2- Verde
	- 3- Laranja e branco
	- 4- Azul
	- 5- Azul e branco
	- 6- Laranja
	- 7- Castanho e branco
	- 8- Castanho
- $\Box$  1- Azul
	- 2- Verde
	- 3- Laranja e branco
	- 4- Verde e branco
	- 5- Azul e branco
	- 6- Laranja
	- 7- Castanho e branco
	- 8- Castanho
- 1- Laranja
	- 2- Laranja e branco
	- 3- Verde e branco
	- 4- Azul
	- 5- Azul e branco
	- 6- Verde
	- 7- Castanho e branco
	- 8- Castanho

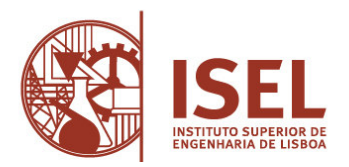

23. Pretende-se fazer um cabo de rede UTP RJ45 norma A. Indique qual a opção correta para a cravação dos pinos 1 a 8 e respetivas cores dos condutores.

- 1- Laranja e branco
	- 2- Laranja
	- 3- Verde e branco
	- 4- Azul
	- 5- Azul e branco
	- 6- Verde
	- 7- Castanho e branco
	- 8- Castanho
- □ 1- Verde e branco
	- 2- Verde
	- 3- Laranja e branco
	- 4- Azul
	- 5- Azul e branco
	- 6- Laranja
	- 7- Castanho e branco
	- 8- Castanho
- $\Box$  1- Azul
	- 2- Verde
	- 3- Laranja e branco
	- 4- Verde e branco
	- 5- Azul e branco
	- 6- Laranja
	- 7- Castanho e branco
	- 8- Castanho
- 1- Laranja
	- 2- Laranja e branco
	- 3- Verde e branco
	- 4- Azul
	- 5- Azul e branco
	- 6- Verde
	- 7- Castanho e branco
	- 8- Castanho

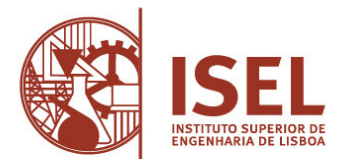

24. Pretende-se instalar uma impressora de rede, associada a um servidor de impressão, num PC com Windows 10.

Nome Impressora: printer1 IP Impressora: 192.168.1.200 Nome Servidor Impressão: Servidor1 IP Servidor impressão: 192.168.1.10

Após começar a instalação e obter o ecrã da figura seguinte, que opção deve escolher e mediante essa escolha, que informação deve preencher para a instalação?

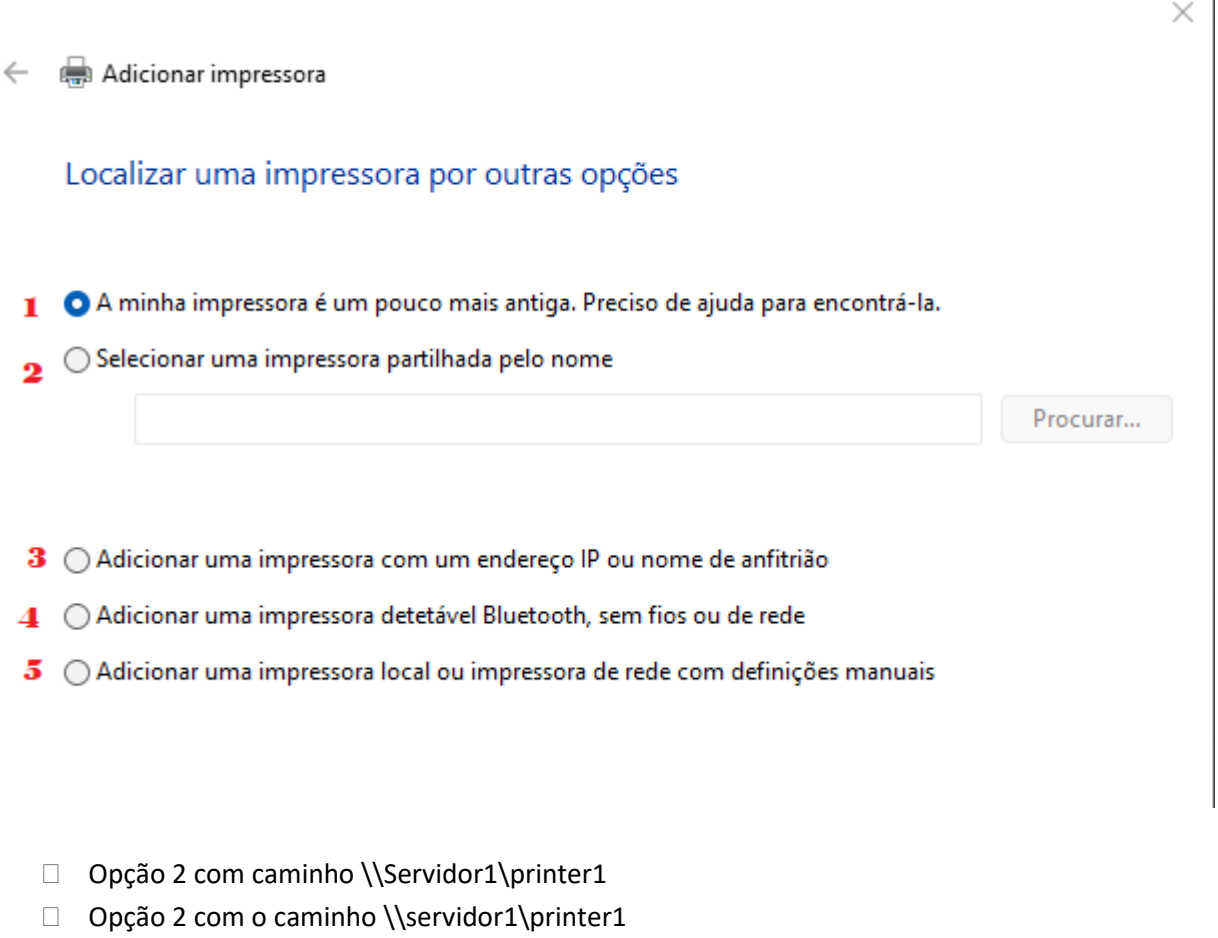

- Opção 2 \\192.168.1.200\192.168.1.10
- □ Opção 2 com caminho //Servidor1/Printer1
- □ Nenhuma das anteriores

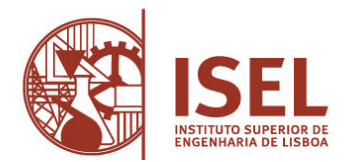

25. Pretende-se verificar a conetividade de rede de um PC para o exterior usando o comando ping para o IP 8.8.8.8, sendo que deve efetuar ping contínuos e com o tamanho de pacote de 1024, que sintaxe para o comando devo escolher?

- $\Box$  ping 8.8.8.8 -t
- $\Box$  ping sapo.pt -t -l 1024
- $\Box$  ping 8.8.8.8 -t -c 1024
- $\Box$  Nenhuma das anteriores

26. Após efetuar o comando ping num PC com Windows 10 para o sapo.pt, obtém o resultado da imagem seguinte:

Pinging sapo.pt [213.13.146.142] with 32 bytes of data: Reply from 213.13.146.142: bytes=32 time=10ms TTL=245 Reply from 213.13.146.142: bytes=32 time=10ms TTL=245 Reply from 213.13.146.142: bytes=32 time=10ms TTL=245

Com base na imagem anterior, qual das afirmações seguintes, é a mais correta?

- $\Box$  O site sapo.pt é atingível e tem o IP 213.13.146.142
- □ O site sapo.pt é atingível e tem o IP 213.13.146.142 com um Time To Live igual a 245ms
- O site sapo.pt é atingível e tem o IP 213.13.146.142 com um Time To Live igual a 245
- □ O site sapo.pt é atingível e tem o IP 213.13.146.142 com um Time To Live igual a 10ms

27. Pretende-se desligar um PC Windows 10 através da linha de comandos, que comando devo usar?

- □ Shutdown -r
- □ Shutdown -i
- □ Shutdown -d
- □ Shutdown -s

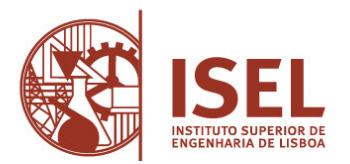

28. Pretende-se cancelar a ordem de encerrar um PC Windows 10 através da linha de comandos, que foi anteriormente programada, que comando devo usar?

- □ Shutdown -r
- □ Shutdown -c
- □ Shutdown -a
- □ Shutdown -cancel

29. Pretende-se reiniciar um PC Windows 10 através da linha de comandos, que comando devo usar?

- □ Shutdown -r
- □ Shutdown -c
- □ Shutdown -a
- $\Box$  Nenhuma das anteriores

30. Pretende-se reiniciar um PC Windows 10 através da linha de comandos, após 30 segundos da ordem de reiniciar, que comando devo usar?

- □ Shutdown -r -t 30
- □ Shutdown -c -t 30
- □ Shutdown -a
- Nenhuma das anteriores